# **Universal Expansion Card Fitting Instructions**

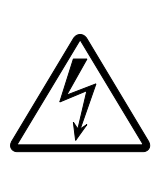

#### **WARNING!**

Your computer contains hazardous voltages so before removing any cover, switch off and disconnect from the mains supply as failure to do so may cause injury.

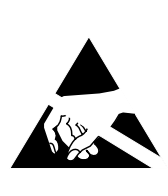

#### CAUTION!

OBSERVE PRECAUTIONS FOR HANDLING ELECTROSTATIC SENSITIVE DEVICES. Your computer and upgrade can be damaged by careless static discharge. Earth yourself and try to avoid touching any of the electronic circuitry.

**Note: The computer motherboard and expansion card are static sensitive and excessive handling can damage them. It is recommended that the upgrade is left in its protective packaging and only removed immediately prior to plugging it into the machine. Precautions should be taken to reduce static by wearing an earthed anti-static strap or by occasionally touching an earthed surface. As the fitting of this upgrade is outside our control, no responsibility can be accepted for any consequential loss or damage caused by its incorrect installation. If you are unsure about fitting this upgrade yourself then ask your local Acorn dealer to fit it for you. It is highly recommended that the machine is tested for electrical safety after the upgrade is fitted.**

## Tools Required

A small cross-head screwdriver for removing the case lid and for securing the expansion card.

#### Purpose

The expansion card supplied can be fitted to any empty podule backplane slot on any of the following machines: 305/310\*, 440\*, A400/1, A540, A5000, A7000 and Risc-PC.

\*(must have been upgraded to MEMC1a)

# A7000 and Risc-PC Fitting

If you are unfamiliar with the disassembly of your Risc-PC then follow the instructions in the chapter '*How to add expansion cards*' starting on page 98 of the Welcome Guide to gain access to the podule expansion area. If you find that your machine has no podule backplane present then one must be fitted before any expansion cards can be used.

# 310,440,A400/1,A540 Fitting

Disconnect the power cord and all other connecting cables from the the computer and move the monitor and keyboard to a safe place. The cover can now be removed using the cross-head screwdriver to unscrew the two side screws and the three rear screws. Carefully slide the cover to the rear until it clears the rest of the machine. Place the cover in a safe place. (This operation is explained in more detail in appendix B of the Archimedes User Guide : Maintaining the Archimedes computer under *Changing the Batteries*.)

# A5000 Fitting

Disconnect the power cord and all other connecting cables from the the computer and move the monitor and keyboard to a safe place. The cover can now be removed by turning the computer upside-down and using the cross-head screwdriver, unscrew the cover screws. When all six screws are removed (three from each side) carefully turn the machine back over and slide the cover off towards the rear.

## Fitting the expansion card

Unless you are fitting a short podule which has no backplate, one of the metal blanking plates must be removed (usually the one that corresponds to the slot occupied by the expansion card). Retain the old blanking plate so that it can be replaced if the expansion card is to be removed at a later date. If a double width plate is removed then the gap should be filled using a half width blanking plate. (A suitable kit containing blanking plate, 'T' piece and screws can be ordered from your supplier). Observing static precautions, remove the card from its protective packaging and check that the connector pins are straight and uniform before lining it up with the chosen empty backplane socket. By pressing gently on the metalwork at the end of the card, push the expansion card home firmly so that the expansion card connector fits fully into the backplane socket. 305/310/ 440 owners might need to adjust their backplane position backwards for the podule to fit flush. When in position, screw the podule backplate to the chassis using the two M2.5 screws that previously held the blanking plate. They should be firm enough to give good contact but not too tight as to bend the metal.

## Reassembly of the machine

Once the upgrade is fitted and any disturbed cables repositioned the case can be reassembled by following the instructions in reverse making sure that any case screws are firm but not over-tight. With the lid properly secured, reconnect the machine and switch on. Follow the additional software instructions to test and configure your card.

To verify that the card is installed correctly, use **\*PODULES** from the command line to list all installed expansion cards. If your new expansion podule is not listed then refer to the troubleshooting section on the disk/documentation provided.